Functional analysis of RNA-seq data : answers to questions

> Céline Keime keime@igbmc.fr

### ■ Use "Functional Annotation Chart" tool

**Help and Tool Manual** 

Clear All

**780 DAVID IDS** 

**Check Defaults** 

 $\overline{\mathcal{L}}$ 

### **Annotation Summary Results**

**Current Gene List:** siMitfvssiLuc upgenes Ifc1 padj005

**Current Background: Homo sapiens** 

**El Disease** (2 selected) E Functional Annotations (5 selected) E Gene Ontology (3 selected) E General\_Annotations (0 selected) **El Interactions** (1 selected) **囲 Literature (0 selected)** 田 Pathways (3 selected) **El Protein Domains (4 selected) El Tissue\_Expression (0 selected)** 

\*\*\* Red annotation categories denote DAVID defined defaults\*\*\*

### **Combined View for Selected Annotation**

**Functional Annotation Clustering** 

**Functional Annotation Chart** 

**Functional Annotation Table** 

- < 10 most significantly enriched functional annotation terms among the over-expressed genes annotations
- < Number of genes annotated with each of these terms
- **Most enriched biological process GO term**

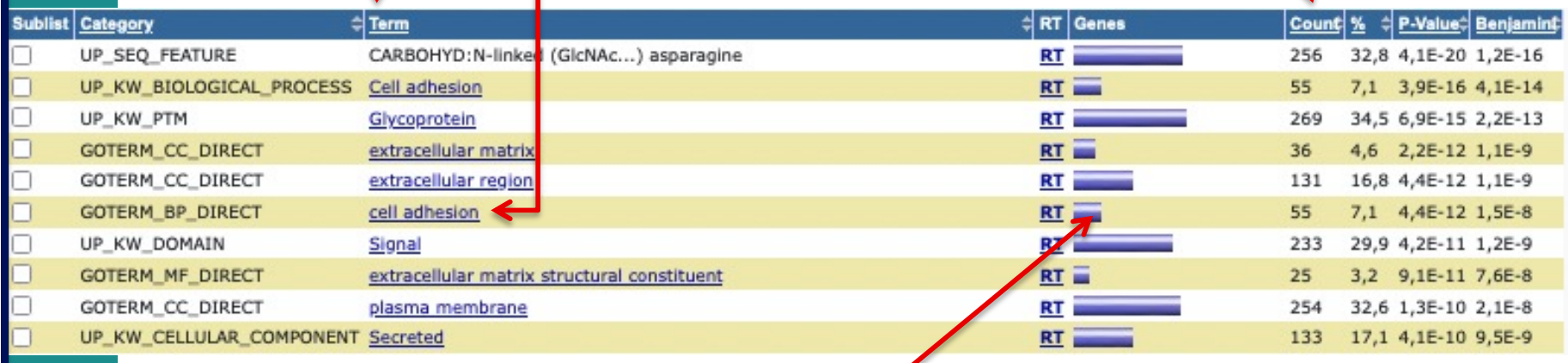

### ■ To view these genes click on :

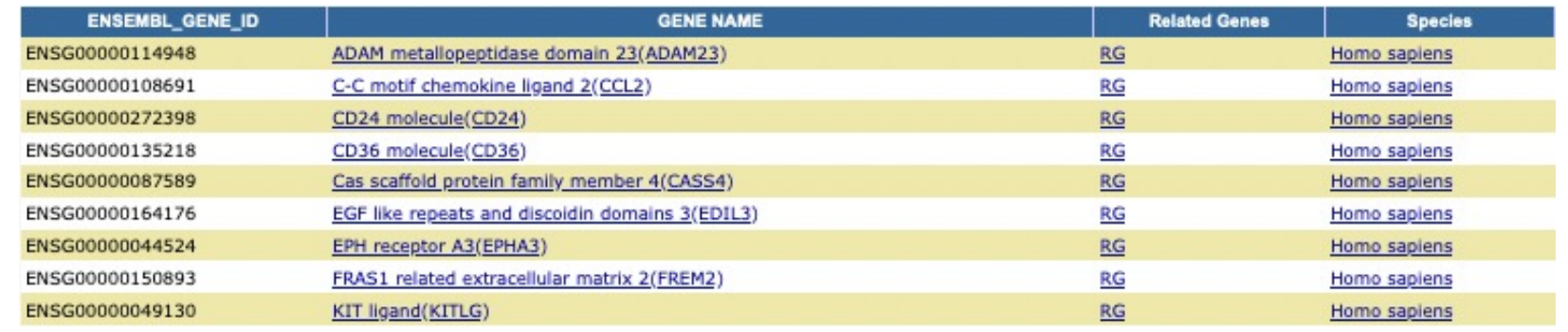

### ■ Use "Functional Annotation Table" tool

**Help and Tool Manual** 

Clear All

#### **Annotation Summary Results Current Gene List: 780 DAVID IDs** siMitfvssiLuc upgenes Ifc1 padj005 **Check Defaults Current Background: Homo sapiens El Disease** (2 selected) E Functional Annotations (5 selected) E Gene\_Ontology (3 selected) **El General Annotations (0 selected) El Interactions** (1 selected) 田 Literature (0 selected) 田 Pathways (3 selected) El Protein\_Domains (4 selected) **El Tissue\_Expression (0 selected)**

\*\*\* Red annotation categories denote DAVID defined defaults\*\*\*

#### **Combined View for Selected Annotation**

**Functional Annotation Clustering** 

**Functional Annotation Chart** 

**Functional Annotation Table** 

### ■ Search for *KITLG* in the page to see all associated annotations

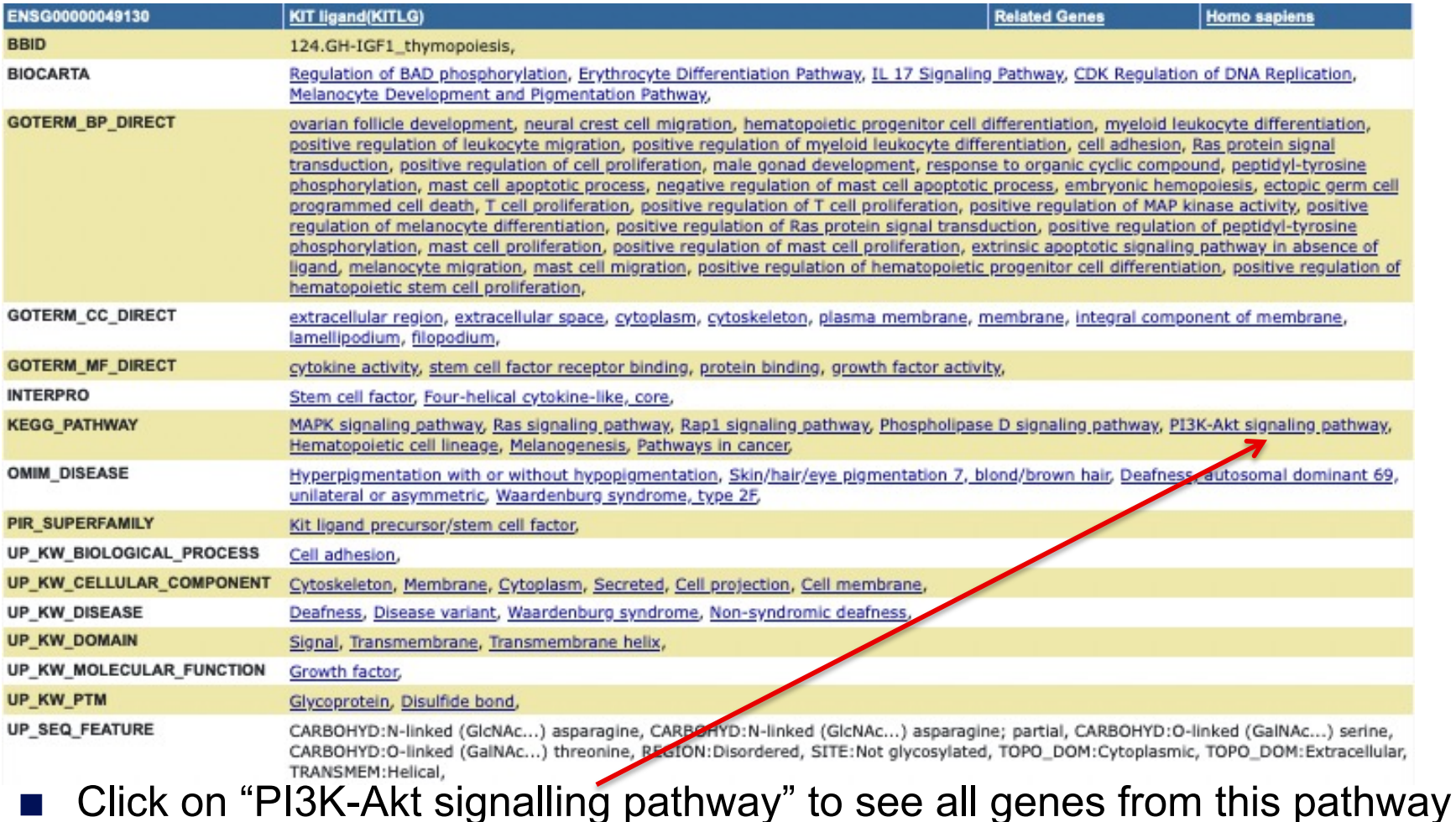

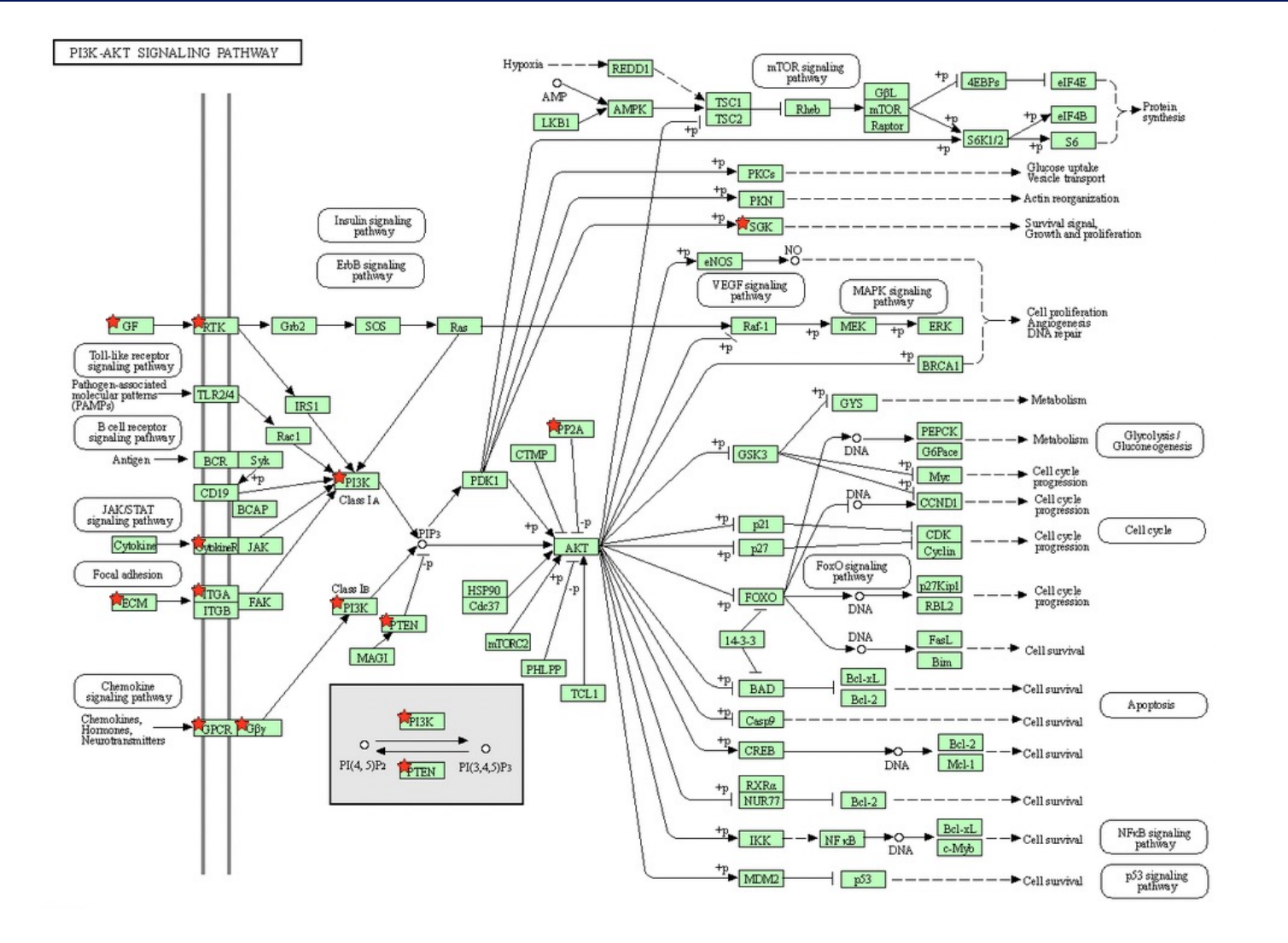

Genes from your list are highlighted with a red star

## Question 3.2

Download from web or upload from disk

### 2. Import pi3k\_akt\_signalling\_genes.txt file on Galaxy

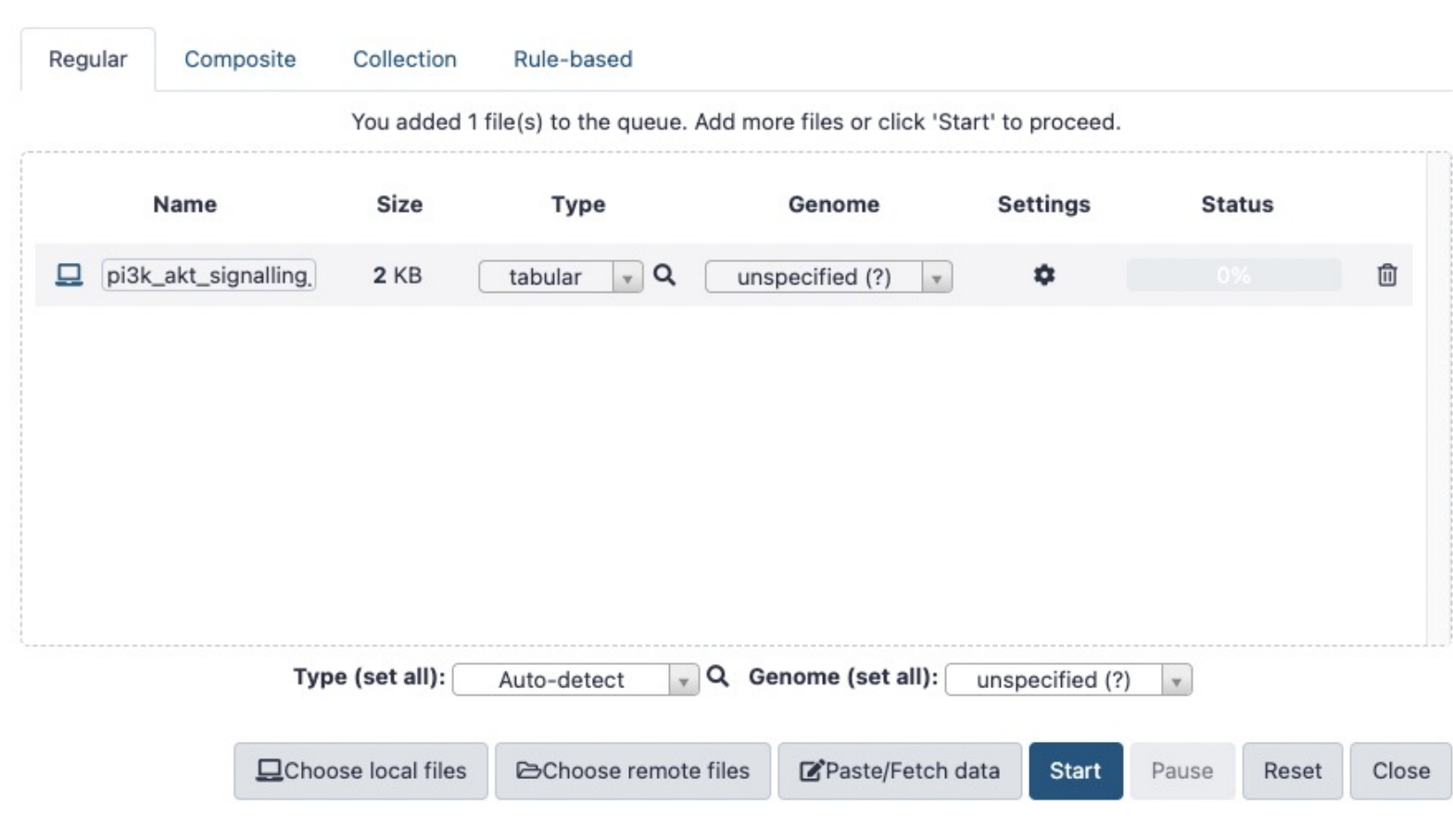

3. Join siMitfvssiLuc.up.annot.txt with pi3k\_akt\_signalling\_genes.txt on their common column (Ensembl gene ID)

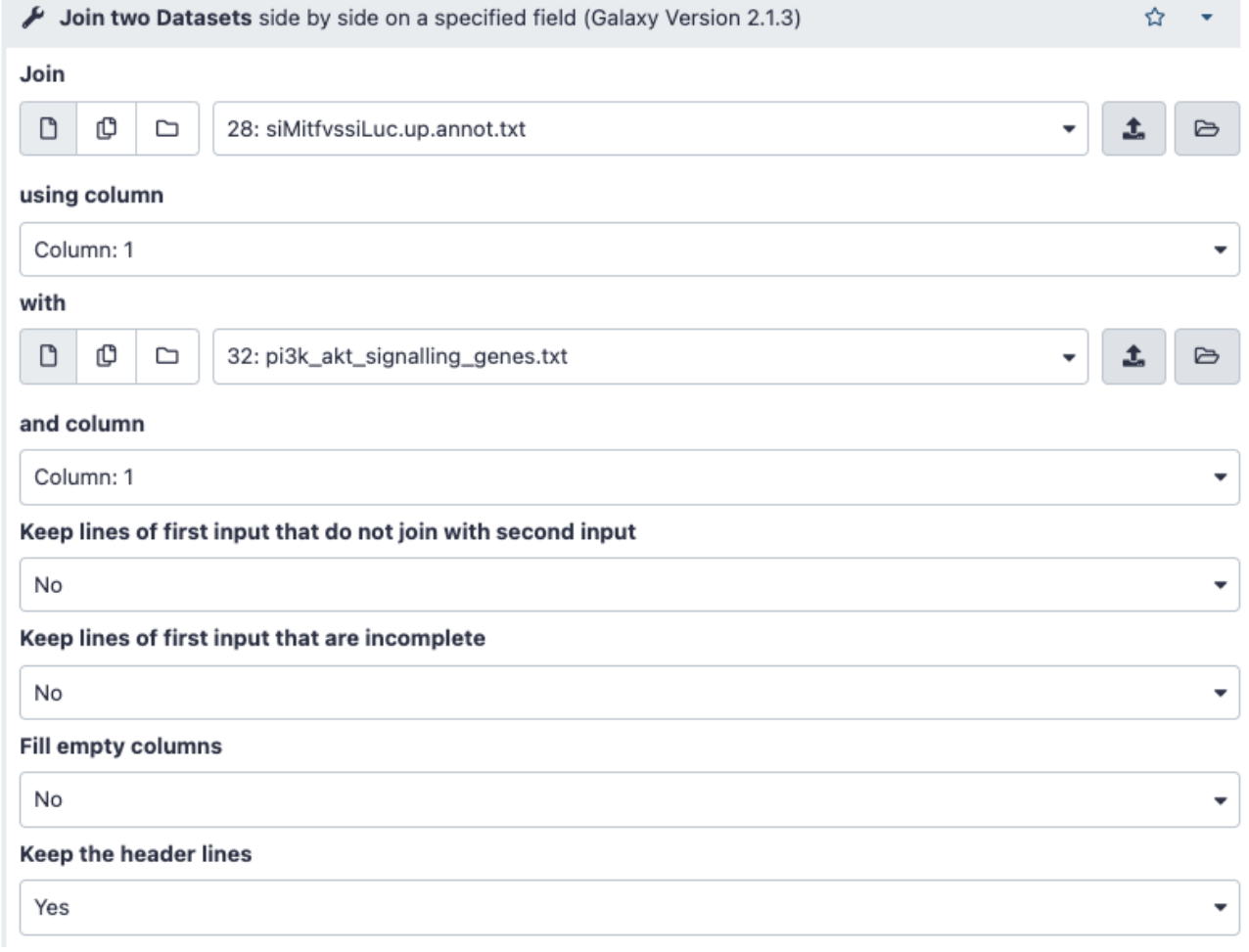

4. Use the **Cut** tool to retain only columns of interest (Gene name, norm.siLuc2, norm.siLuc3, norm.siMitf3, norm.siMitf4)

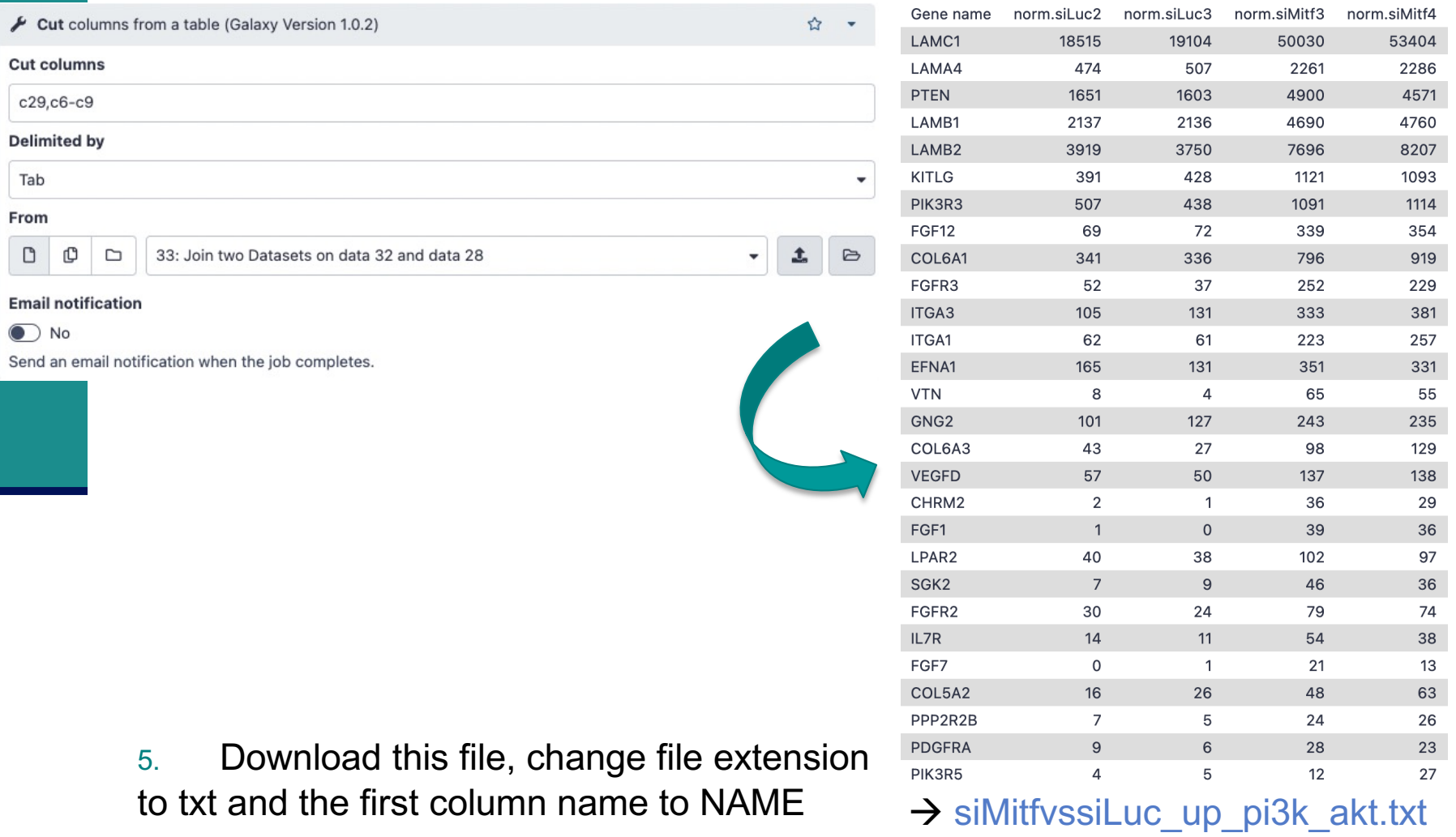

6. Heatmap using http://www.heatmapper.ca/expression/

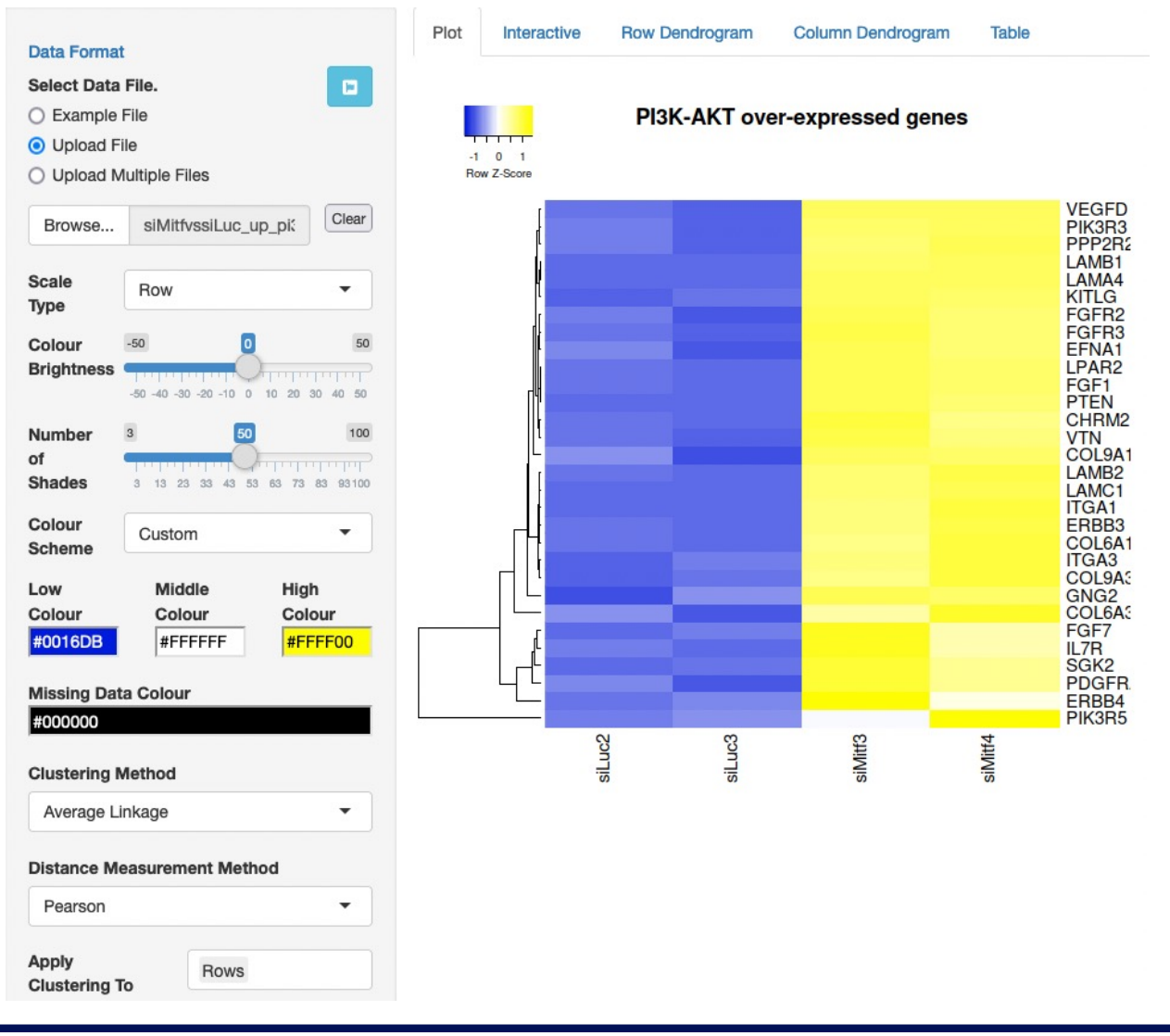